### Klausur Wirtschaftsinformatik

## Aufgabenstellung

#### Allgemeine Hinweise zur Klausur:

Für Ihre Lösung verwenden Sie die von uns als Excel-Datei vorgegebene Lösungsvorlage.

Diese Datei ist bereits mit Beispieldaten gefüllt. Außerdem steht ein Modul "Standardfunktionen" zur Verfügung, das Sie nicht verändern dürfen. Sie können alle Funktionen und Prozeduren aus dem Modul "Standardfunktionen" für ihre Lösung verwenden, müssen aber die verwendeten Funktionen und Prozeduren in Tabellenblatt "Verwendete Funktionen" ankreuzen.

Die Lösung von Aufgabe 1 und die zusätzlich erforderlichen Funktionen programmieren Sie bitte in "Modul 1". Die Ereignisprozeduren für die Aufgaben 2, 3 und 4 müssen in "Tabelle 1" programmiert werden.

Für die Aufgaben 2, 3 und 4 haben wir Ihnen die Ereignisprozeduren bereits vorbereitet und mit den Schaltächen verbunden. Sie können den vorgegebenen Programmcode verwenden, indem Sie die Kommentarzeichen löschen.

Die Datenbankaufgabe (Aufgabe 5) lösen Sie bitte in Tabellenblatt "Datenbank-Lösung" der Lösungsvorlage.

#### Klausurabgabe:

Sie können nur eine einzige Excel-Datei mit Makros (.xslm) abgeben, dies muss die Ihnen zugeordnete Lösungsvorlage sein.

# Aufgabe 1 (VBA 20 Punkte)

Für Ihren Markthandel benötigen Sie eine Verkaufspreiskalkulation für Ihre Artikel, die Sie mit einem VBA-Programm durchführen wollen.

Ihr Markthandel kauft Artikel bei regionalen Bauernhöfen, stellt aber auch einige Artikel selber her. Auch für diese Artikel gibt es (fiktive) Einkaufspreise.

Die Kalkulation des Verkaufspreises Ihres Markthandels beruht zunächst auf dem Einkaufspreis, einem Qualitätsaufschlag und einem artikelabhängigen Aufbaufaktor für Ihren Marktstand. Dabei gilt:

- $\bullet$  Für die Qualität "bio" berechnen Sie einen Qualitätsaufschlag von 20%
- $\bullet$  Für die Qualität "saisonal" berechnen Sie einen Qualitätsaufschlag von 30%
- $\bullet$  Für die Qualität "saisonalBio" berechnen Sie einen Qualitätsaufschlag von 40%

Der Verkaufspreis ist nun zunächst die Summe aus dem mit dem Qualitätsaufschlag multiplizierten Einkaufspreis und dem mit dem Aufbaufaktor multiplizierten Einkaufspreis.

Für Artikel, die Sie selber herstellen (erkennbar am Wort "selbst" in der Spalte Herstellung), nehmen Sie zusätzlich einen Aufschlag von 10% auf den Verkaufspreis.

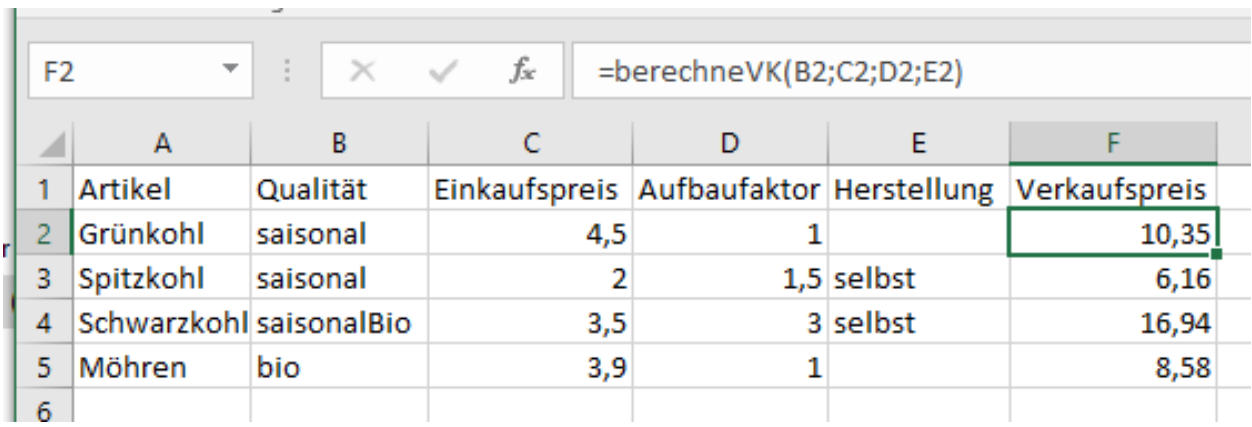

# Aufgabe 2 (VBA 20 Punkte)

Darüber hinaus sollen Statistiken erstellt werden können.

Die unten dargestellten Eingaben

 $\bar{a}$ 

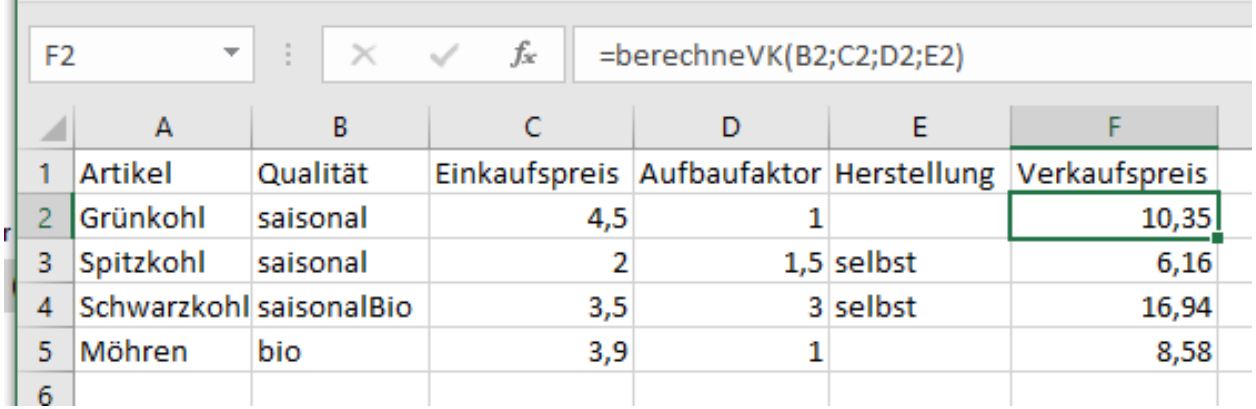

erzeugen folgende Statistiken:

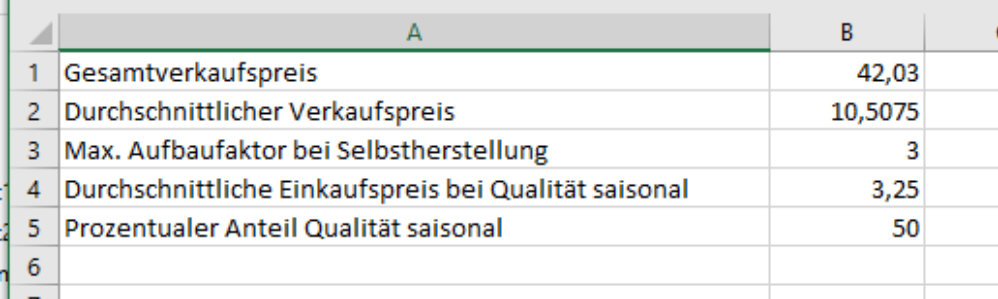

Die Werte, die Sie berechnen und darstellen sollen sowie die Zellen, in die sie geschrieben werden, können Sie obiger Abbildung entnehmen. Die Statistiken werden in Tabellenblatt 2 geschrieben. Verwenden Sie Funktionen für die Berechnung der letzten Zeile, von Maxima, Minima und bei Divisionen, bei denen der Nenner 0 werden kann. Ihre Lösung soll auch funktionieren, wenn der Button nicht auf Tabellenblatt 1 liegt.

# Aufgabe 3 (VBA 20 Punkte)

Folgende Plausibilitätskontrollen sollen durchgeführt werden:

- Der Einkaufspreis muss eine positive Zahl sein.
- Der Einkaufspreis darf höchstens 100 Euro sein.
- Der Aufbaufaktor muss zwischen 1 und 2, bei Selbstherstellung zwischen 1 und 3 liegen.
- Als Qualität ist nur bio, saisonal und saisonalBio erlaubt.

Die Ausgabe der Verstöße gegen die Plausibilitätskontrollen erfolgt in Tabellenblatt 3. Sind alle Eingaben okay, wird eine MsgBox mit der Meldung "Alles okay" aufgeblendet, ansonsten eine MsgBox mit dem Hinweis darauf, dass Verstöße gegen die Plausibilitäten vorliegen.

Unten dargestellte Abbildung

and the control of the control of

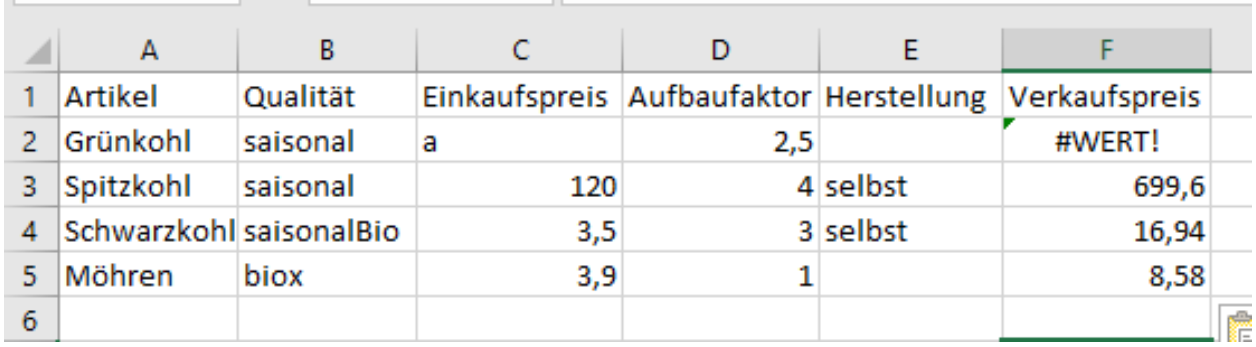

erzeugt folgendes Fehlerprotokoll:

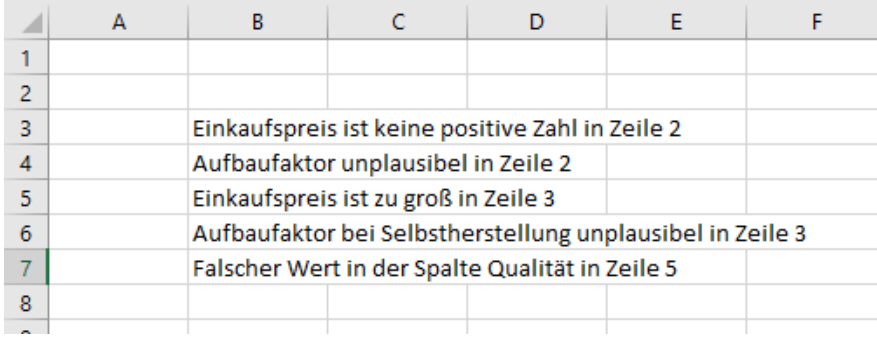

Beachten Sie folgende Randbedingungen:

- Für alle Plausibilitätsprüfungen sowie für die Berechnung der letzten Zeile verwenden Sie Funktionen!
- Die aufgetretenen Verstöÿe gegen die Plausibilitäten werden zunächst auf ein Fehlerarray geschrieben und dann insgesamt ausgegeben. Dazu verwenden Sie jeweils eigene Prozeduren (also eine zum Besetzen des Fehlerarrays und eine für die Ausgabe).

**COL** 

# Aufgabe 4 (VBA 20 Punkte)

Folgende Formatierungen sollen durchgeführt werden:

- Ist der Aufbaufaktor kleiner als 1,5, wird als Hintergrundfarbe grün gewählt.
- Ist der Aufbaufaktor kleiner als 2,5, wird als Hintergrundfarbe gelb gewählt.
- Sonst wird als Hintergrundfarbe rot gewählt.

Unabhängig von vorheriger Regelung wird bei der Qualität "bio" immer eine gelbe Hintergrundfarbe verwendet.

Datensätze, bei denen die Herstellung "selbst" ist , werden in kursiver Schrift dargestellt.

Die Ermittlung von Farbe und Schriftart sowie die Berechnung der letzten Zeile und Spalte muss in eigenen Funktionen erfolgen. Die Schaltäche zum Start des Formatierungsprogramms soll grundsätzlich in jedes Tabellenblatt einbaubar sein.

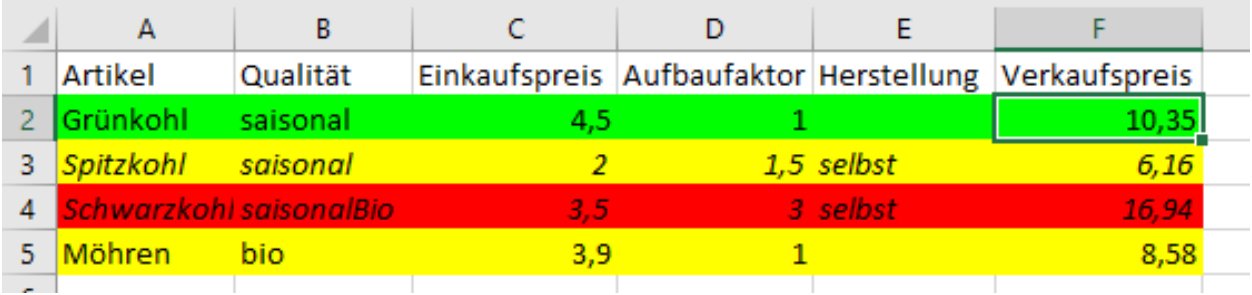

# Aufgabe 5 (Datenbank 40 Punkte)

Für Ihren Markthandel benötigen Sie eine Datenbank zur Verwaltung der Lieferungen.

Bauernhöfe können Ihnen Artikel liefern. Ein Bauernhof kann dabei mehrere Artikel liefern, ein Artikel kann von mehreren Bauernhöfen geliefert werden. Sie wollen auch Bauernhöfe speichern, die Ihnen keine Artikel liefern, Artikel müssen auch nicht von Bauernhöfen geliefert werden.

Für Bauernhöfe speichern Sie den Namen und die Adresse des Bauernhofes, bei Artikeln den Namen, die Haltbarkeit und den Preis.

Artikel sind Qualitäten zugeordnet, Qualitäten sind z.B. "bio" oder "saisonal". Einem Artikel ist dabei genau eine Qualität zugeordnet, eine Qualität kann natürlich mehreren Artikeln zugeordnet sein. Qualitäten sind immer Artikeln zugeordnet. Bei Qualitäten speichern Sie den Namen und eine Erläuterung.

Weiterhin benötigen Sie noch Informationen über Ihre Marktstandorte. Zu den Marktstandorten speichern Sie die Bezeichnung, die Adresse und den Wochentag, an dem der Markt hier stattfindet. Marktstandorte liegen in Regionen. Dabei liegt ein Marktstandort in genau einer Region. In einer Region können mehrere Marktstandorte liegen. Sie möchten auch Regionen speichern, in denen Sie zur Zeit keine Marktstandorte besitzen.

Regionen sind entweder Kreise oder kreisfreie Städte. Bei allen Regionen speichern Sie den Namen, die Einwohnerzahl und die Fläche, bei Kreisen zusätzlich den Verwaltungssitz, bei kreisfreien Städten das Kfz-Kennzeichen.

Artikel werden von Bauernhöfen an einem Datum direkt an einen Marktstandort geliefert.

- a) (16 Punkte) Erstellen Sie ein Entity Relationship Modell (ERM) der Datenbank.
- b) (16 Punkte) Leiten Sie daraus die Tabellen inklusive der Primär- und Fremdschlüssel ab. Fremdschlüssel sind durch Unterstreichen zu kennzeichnen. Benutzen Sie die nachfolgend angegebene Form der Darstellung.

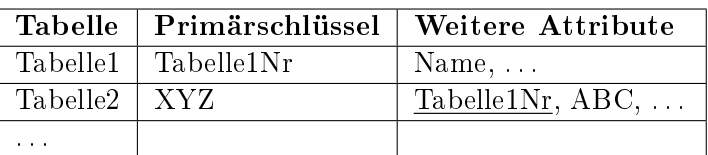

c) (8 Punkte) Erstellen Sie einen SQL-Befehl, mit dem Sie folgende Daten ermitteln können: Geben Sie die Namen der Artikel aus, die der Bauernhof "Zur glücklichen Ähre" liefern kann.